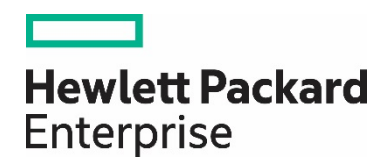

# **HPE Network Node Manager i Software 10.20**

Forcing an Interface to be Polled

White Paper

## **Contents**

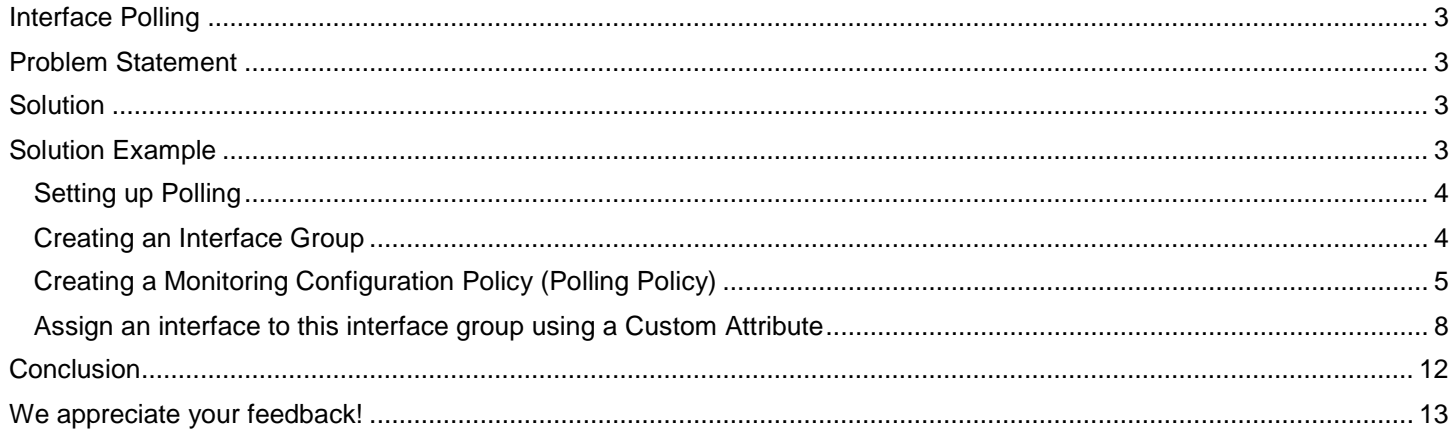

## <span id="page-2-0"></span>**Interface Polling**

This document describes how to force NNMi to poll an interface. This document provides a step-by-step example of the recommended process.

## <span id="page-2-1"></span>**Problem Statement**

By default, NNMi monitors interfaces that are connected in the NNMi topology or router interfaces that host an IP address. You might run into situations that require NNMi to monitor additional interfaces. This paper describes the steps you must complete to do this.

## <span id="page-2-2"></span>**Solution**

The easiest way to configure NNMi to monitor an interface is for you to create a monitoring configuration policy that monitors interfaces with a specific custom attribute. After you create this new monitoring policy, you must put the specific custom attribute on the interface. Finally, from the NNMi console, run a configuration poll on the node to let NNMi know that it needs to monitor the interface.

## <span id="page-2-3"></span>**Solution Example**

Refer to the node called mcrouter184 shown in **[Figure 1](#page-2-4)**. This node currently only has three connected interfaces: Fa0/0,Et1/0 and Se0/1.

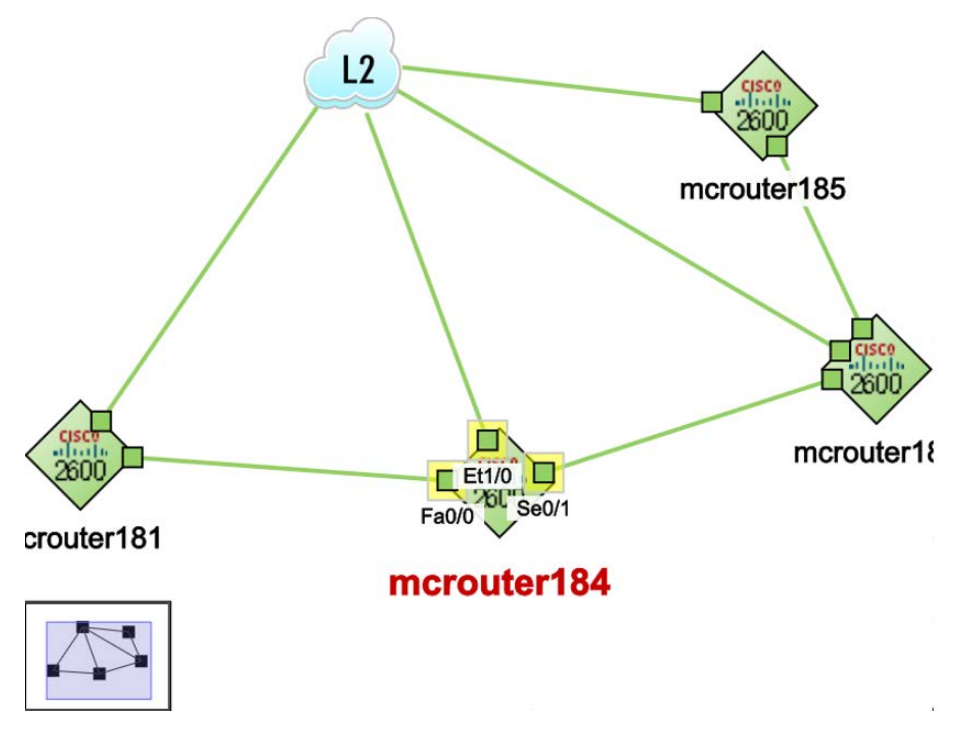

<span id="page-2-4"></span>**Figure 1**: Node mcrouter184

Double-click the node and choose the Interfaces tab to see the list of interfaces as shown in **[Figure 2](#page-3-2)**.

There are few interfaces such as Fa 0/1, Se0/0 that are not monitored and are in the **NoStatus** state. This is because a non-seeded or not discovered network device, hosts the interface that connects the link from Fa0/1 or Se0/0 of mcrouter184. Such interface cannot view the neighboring interfaces due to the missing network devices and are called Unconnected interfaces. To monitor an unconnected interface, you must create an interface group and apply a monitoring policy that helps you to monitor such interface.

For example, if you want to monitor interface Fa0/1 along with the interfaces that are already being monitored, you must perform the following steps:

- 1. Create an interface group.
- 2. Create a polling policy for the members of this interface group.

3. Assign interface **Fa0/1** as a member of this group.

| Node <b>x</b><br>Nodes <sup>36</sup> |                                 |                                   |    |         |                    |                                           |                        |            |              |         |                            |                                                          |                                                  |                             |
|--------------------------------------|---------------------------------|-----------------------------------|----|---------|--------------------|-------------------------------------------|------------------------|------------|--------------|---------|----------------------------|----------------------------------------------------------|--------------------------------------------------|-----------------------------|
| 図<br>⊡<br>☞<br>€                     | ø<br>Ĥ                          |                                   |    |         |                    |                                           |                        |            |              |         |                            |                                                          |                                                  |                             |
|                                      |                                 |                                   |    |         |                    |                                           |                        |            |              |         |                            |                                                          |                                                  |                             |
| $\blacktriangleright$ Basics         |                                 |                                   |    | General |                    | <b>IP Addresses</b>                       | Interfaces             | Chassis    | Cards        |         | <b>VLAN Ports</b><br>Ports | <b>Router Redundancy</b>                                 | Capabilities                                     | Cus<br>$\rightarrow$ $\sim$ |
| Name                                 | mplsce01                        |                                   | ۰  |         |                    |                                           |                        |            |              |         |                            |                                                          |                                                  |                             |
| Hostname                             | mplsce01.ind.hp.com             |                                   | ₫  | m       | $\boldsymbol{c}$ : | $\overline{\phantom{a}}$                  |                        |            |              |         |                            |                                                          | $M \leftarrow 1.9$ of 9 $M \leftarrow \boxed{m}$ |                             |
| Management<br><b>Address</b>         | 15.210.109.21                   |                                   |    |         |                    | ▼ Status Adr Ope ifName                   | <b>ifType</b>          |            |              |         |                            | ifSpeed ifInde ifAlias Physical Addre Layer 2 Connection |                                                  |                             |
| <b>Status</b>                        | Normal                          |                                   | ◎  | ◓       | O                  | Se0/1.1                                   | frameRelav             | 128 Mbp 7  |              |         |                            | Small Subnets-ciscope2851[Se0/3/0.2],mplsce01[Se0/1.1]   |                                                  |                             |
| <b>Node Management</b><br>Mode       | Managed $\nabla$                |                                   | o  | o       | $\bullet$          | Se0/1.2                                   | frameRelay             | 1.5 Mbps 8 |              |         |                            | Small Subnets-ciscope2851[Se0/3/0.1],mplsce01[Se0/1.2]   |                                                  |                             |
| <b>Device Profile</b>                |                                 | ■ →                               | ❤  | ⊙       |                    | Se0/1.3                                   | frameRelay             | 1.5 Mbps 9 |              |         |                            | Small Subnets-ciscope2851[Se0/3/0.3],mplsce01[Se0/1.3]   |                                                  |                             |
|                                      | cisco2621                       |                                   | e. |         |                    | $\bigcirc$ $\bigcirc$ $F_a \cap \bigcirc$ | ethernetCsma 100 Mhn 2 |            |              |         | SNMP 0003E332AD2           |                                                          |                                                  |                             |
| * Tenant                             | <b>Default Tenant</b>           | $\nabla$ is $\blacktriangleright$ | Ø  |         |                    | Eat Eat Fa0/1                             | ethernetCsma 100 Mbp 3 |            |              |         |                            | 0003E3326D2 ciscope6524[Gi1/19],mplsce01[Fa0/1]          |                                                  |                             |
| * Security Group                     | <b>Default Security Group</b>   | $\nabla$ is $\bullet$             | Ø  |         | <b>Ent</b> Ent Loo |                                           | softwareLoop 8 Gbps 6  |            |              |         |                            |                                                          |                                                  |                             |
| <b>Discovery</b>                     |                                 |                                   | Ø  |         | <b>Eat Eat NuO</b> |                                           | other                  | 10 Gbps 5  |              |         |                            |                                                          |                                                  |                             |
| <b>Discovery State</b>               | <b>Discovery Completed</b>      |                                   | Ø  |         |                    | 图 tm Se0/1                                | frameRelay             | 1.5 Mbps 4 |              |         |                            |                                                          |                                                  |                             |
|                                      |                                 |                                   | Ø  |         |                    | <b>Eat Eat Se0/0</b>                      | ppp                    | 2 Gbps     | $\mathbf{1}$ | T1 link |                            |                                                          |                                                  |                             |
| <b>Last Completed</b>                | August 18, 2016 12:46:07 PM IST |                                   |    |         |                    |                                           |                        |            |              |         |                            |                                                          |                                                  |                             |
| <b>Notes</b>                         |                                 |                                   |    |         |                    |                                           |                        |            |              |         |                            |                                                          |                                                  |                             |
|                                      |                                 |                                   |    |         |                    |                                           |                        |            |              |         |                            |                                                          |                                                  |                             |
|                                      |                                 |                                   |    |         |                    |                                           |                        |            |              |         |                            |                                                          |                                                  |                             |

<span id="page-3-2"></span>**Figure 2**: Interface Fa0/1

#### <span id="page-3-0"></span>**Setting up Polling**

This section describes a one-time action that you do not need to do for each additional group of managed interfaces

#### <span id="page-3-1"></span>**Creating an Interface Group**

- 1. The first step is to create an interface filter based on custom attributes as shown in **[Figure 3](#page-3-3)**.
- 2. From the NNMi console, click Configuration.
- 3. Click **Object Groups**
- 4. Click **Interface Groups**
- 5. Click the **New** button to create a new Interface Group

| Network Node Manager i                          | File<br>View                       | <b>Tools</b> | <b>Actions</b>               | Help         |                   |              |  |           |                                                                                                    | User                                                                                                    |  |  |
|-------------------------------------------------|------------------------------------|--------------|------------------------------|--------------|-------------------|--------------|--|-----------|----------------------------------------------------------------------------------------------------|----------------------------------------------------------------------------------------------------|--|--|
| <b>III</b> Dashboards                           | <b>Interface Groups *</b>          |              |                              |              |                   |              |  |           |                                                                                                    |                                                                                                    |  |  |
| Incident Management                             | ☞<br>*                             | c            | $\mathbf{L}$<br>Ê            |              |                   |              |  |           |                                                                                                    |                                                                                                    |  |  |
| <b>n</b> Topology Maps                          |                                    |              | Add to                       | Add to       |                   |              |  |           |                                                                                                    |                                                                                                    |  |  |
| Monitoring                                      | A Name                             |              | <b>View</b>                  | Filter       | <b>Node Group</b> | <b>Notes</b> |  |           |                                                                                                    |                                                                                                    |  |  |
| <b>A</b> Troubleshooting                        |                                    |              | <b>Filter</b><br><b>List</b> | List         |                   |              |  |           |                                                                                                    |                                                                                                    |  |  |
| <b>E</b> Inventory                              | <b>ATM Interfaces</b>              |              | v                            | ✓            |                   |              |  |           |                                                                                                    | Interfaces identified as Asynchronous Transfer Mode (ATM) links utilize a cell-based switching technique that uses asynchronous          |  |  |
| Management Mode                                 | <b>DSx Interfaces</b>              |              | ✓                            | ✓            |                   |              |  |           |                                                                                                    | Interfaces identified as Digital signal 1 (DS1, also known as T1) links utilize a T-carrier signaling scheme to transmit voice and da    |  |  |
| 82 Incident Browsing                            | <b>FrameRelay Interfaces</b>       |              | v                            | v            |                   |              |  |           |                                                                                                    | Interfaces identified as Frame Relay links follow a standardized wide area networking technology that specifies the physical and I       |  |  |
| <sup>O</sup> o Integration Module Configuration | <b>ISDN</b> Interfaces             |              | ✓                            | $\sim$       |                   |              |  |           |                                                                                                    | ISDN Interfaces as identified by interface types. ISDN Interfaces are frequently associated with dial-on-demand or backup connec         |  |  |
| Configuration                                   | <b>Link Aggregation Interfaces</b> |              | ✓                            |              |                   |              |  |           | Interfaces identified as aggregators (also known as Logical Channels or Trunk Ports) in a link aggregation protocol. |                                                                                                    |  |  |
| Communication Configuration                     | <b>Point to Point Interfaces</b>   |              | $\checkmark$                 | ٠            |                   |              |  |           |                                                                                                    | Point to Point Interfaces are usually associated with dial-up, wide area, and virtual links like IP tunnels. Address polling is disabled |  |  |
|                                                 | <b>SONET Interfaces</b>            |              | ✓                            | ✓            |                   |              |  |           |                                                                                                    | Interfaces identified as Synchronous Optical Networking (SONET) or Synchronous Digital Hierarchy (SDH) links follow a standard           |  |  |
| Discovery                                       | Software Loopback Interfaces       |              | $\checkmark$                 | ٠            |                   |              |  |           |                                                                                                    | Software Loopback Interfaces are used on many devices as a well known and highly routed address. Such addresses may be polle             |  |  |
| <b>Monitoring</b>                               | <b>VLAN Interfaces</b>             |              | ✓                            |              |                   |              |  |           |                                                                                                    | VLAN interfaces do not return reliable performance metrics. By default, performance polling is disabled for these interfaces.            |  |  |
| Incidents                                       | Voice Interfaces                   |              | ✓                            | $\sim$       |                   |              |  |           |                                                                                                    | Voice Interfaces as identified by interface types related to voice. Voice interfaces are frequently monitored or supported by differ     |  |  |
| Status Configuration                            | <b>WLAN</b> Interfaces             |              | ✓                            | $\checkmark$ |                   |              |  |           |                                                                                                    | Interfaces identified as Wireless Local Area Network (WLAN) links that connect two or more devices using some wireless distribu          |  |  |
| ÷.<br>Global Network Management                 |                                    |              |                              |              |                   |              |  |           |                                                                                                    |                                                                                                    |  |  |
| <b>User Interface</b>                           |                                    |              |                              |              |                   |              |  |           |                                                                                                    |                                                                                                    |  |  |
| Security                                        |                                    |              |                              |              |                   |              |  |           |                                                                                                    |                                                                                                    |  |  |
| <b>L</b> MIBS                                   |                                    |              |                              |              |                   |              |  |           |                                                                                                    |                                                                                                    |  |  |
| <b>EED</b> Device Profiles                      |                                    |              |                              |              |                   |              |  |           |                                                                                                    |                                                                                                    |  |  |
| <b>D</b> Object Groups                          | Updated: 8/18/16 11:15:15 AM       |              |                              |              |                   |              |  | Total: 11 | Selected: 0                                                                                                    | Filter: OFF                                                                                                    |  |  |
| <b>HE Node Groups</b>                           | * Analysis                         |              |                              |              |                   |              |  |           |                                                                                                    |                                                                                                    |  |  |
| <b>EE</b> Interface Groups                      | Summary                            |              |                              |              |                   | c            |  |           |                                                                                                    |                                                                                                    |  |  |

<span id="page-3-3"></span>**Figure 3**: Creating an Interface Filter

6. Click the **Additional Filters** tab as shown in **[Figure 4](#page-4-1)**.

- 7. For this example, name this group Force Poll IF Group.
- 8. The Node Group of Routers chosen here is optional. It indicates interfaces to be filtered only from nodes belonging to Routers node group.
- 9. Set up the logic as shown in the figure below. The logic may or may not include EXISTS operator. Figure 4 below shows the example with EXISTS operator. The logic will look for a custom attribute name of ForcePoll and a custom attribute value of 1. Remember these values as you will need them in a future step.
- 10.Click **Save and Close** on the Interface Group form; click **Save and Close** for any outer forms as well.

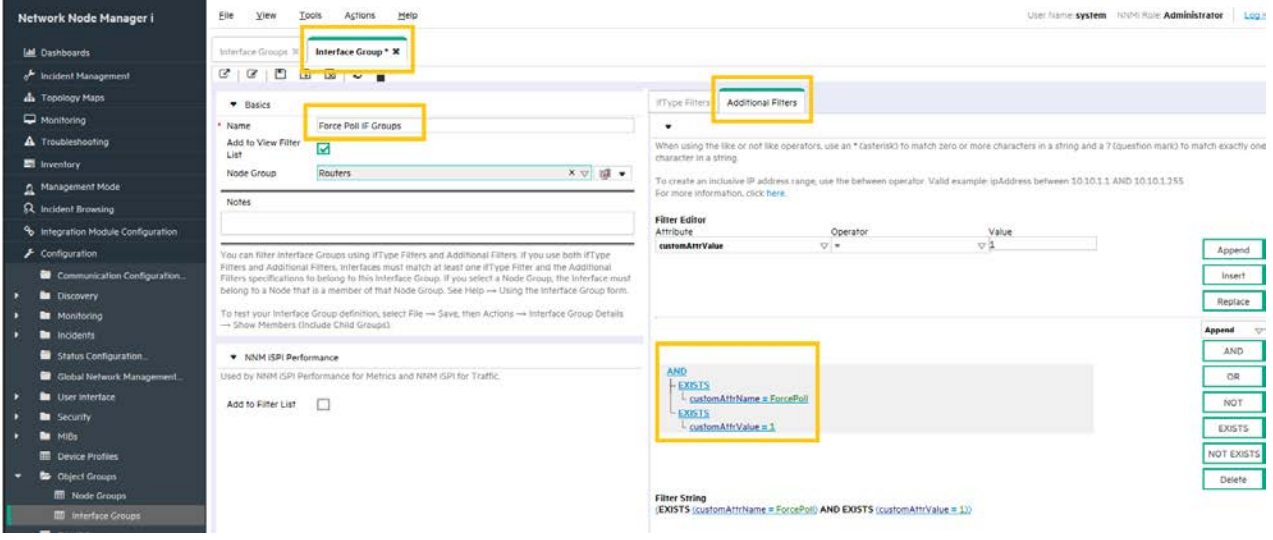

<span id="page-4-1"></span>**Figure 4**: Configuring an Additional Filter

#### <span id="page-4-0"></span>**Creating a Monitoring Configuration Policy (Polling Policy)**

The next step is to create a monitoring configuration policy by following these steps:

1. Click the **Monitoring Configuration** workspace as shown in **[Figure 5](#page-4-2)**.

| <b>Network Node Manager i</b>                   | View<br>File<br><b>Tools</b>                   | <b>Actions</b>        | Help          |                   |              |           |  |                                                                                                    | <b>User Nan</b>                                                                                                    |  |  |
|-------------------------------------------------|------------------------------------------------|-----------------------|---------------|-------------------|--------------|-----------|--|----------------------------------------------------------------------------------------------------|----------------------------------------------------------------------------------------------------|--|--|
| Intl. Dashboards                                | <b>Interface Groups *</b>                      |                       |               |                   |              |           |  |                                                                                                    |                                                                                                    |  |  |
| Incident Management                             | ø<br>ø                                         | To I<br>音             |               |                   |              |           |  |                                                                                                    |                                                                                                    |  |  |
| <b>n</b> Topology Maps                          |                                                | Add to                | Add to        |                   |              |           |  |                                                                                                    |                                                                                                    |  |  |
| Monitoring                                      | <b>A Name</b>                                  | View                  | <b>Filter</b> | <b>Node Group</b> | <b>Notes</b> |           |  |                                                                                                    |                                                                                                    |  |  |
| <b>A</b> Troubleshooting                        |                                                | <b>Filter</b><br>List | List          |                   |              |           |  |                                                                                                    |                                                                                                    |  |  |
| <b>图</b> Inventory                              | <b>ATM Interfaces</b>                          | ◡                     | $\checkmark$  |                   |              |           |  |                                                                                                    | Interfaces identified as Asynchronous Transfer Mode (ATM) links utilize a cell-based switching technique that uses asynchronous time          |  |  |
| Management Mode                                 | <b>DSx Interfaces</b>                          | ✓                     | $\checkmark$  |                   |              |           |  |                                                                                                    | Interfaces identified as Digital signal 1 (DS1, also known as T1) links utilize a T-carrier signaling scheme to transmit voice and data be    |  |  |
| R Incident Browsing                             | <b>Force Poll IF Group</b>                     | ✓                     |               | Routers           |              |           |  |                                                                                                    |                                                                                                    |  |  |
| <sup>O</sup> o Integration Module Configuration | <b>Force Poll IF Groups</b>                    | $\mathbf{v}$          | ÷             | Routers           |              |           |  |                                                                                                    |                                                                                                    |  |  |
| Configuration                                   | <b>FrameRelay Interfaces</b>                   | ✓                     | $\checkmark$  |                   |              |           |  |                                                                                                    | Interfaces identified as Frame Relay links follow a standardized wide area networking technology that specifies the physical and logica       |  |  |
| Communication Configuration                     | <b>ISDN</b> Interfaces                         | $\checkmark$          |               |                   |              |           |  |                                                                                                    | ISDN Interfaces as identified by interface types. ISDN Interfaces are frequently associated with dial-on-demand or backup connections         |  |  |
| Discovery                                       | <b>Link Aggregation Interfaces</b>             | ◡                     |               |                   |              |           |  | Interfaces identified as aggregators (also known as Logical Channels or Trunk Ports) in a link aggregation protocol. |                                                                                                    |  |  |
|                                                 | <b>Point to Point Interfaces</b>               | $\checkmark$          |               |                   |              |           |  |                                                                                                    | Point to Point Interfaces are usually associated with dial-up, wide area, and virtual links like IP tunnels. Address polling is disabled by c |  |  |
| Monitoring                                      | <b>SONET Interfaces</b>                        | ◡                     | $\checkmark$  |                   |              |           |  |                                                                                                    | Interfaces identified as Synchronous Optical Networking (SONET) or Synchronous Digital Hierarchy (SDH) links follow a standardized            |  |  |
| Monitoring Configuration.                       | Software Loopback Interfaces                   | $\checkmark$          |               |                   |              |           |  |                                                                                                    | Software Loopback Interfaces are used on many devices as a well known and highly routed address. Such addresses may be polled via             |  |  |
| Custom Poller Configuration                     | VI AN Interfaces                               | $\checkmark$          |               |                   |              |           |  |                                                                                                    | VLAN interfaces do not return reliable performance metrics. By default, performance polling is disabled for these interfaces.                 |  |  |
| <b>Incidents</b>                                | <b>Voice Interfaces</b>                        | $\checkmark$          |               |                   |              |           |  |                                                                                                    | Voice Interfaces as identified by interface types related to voice. Voice interfaces are frequently monitored or supported by different c     |  |  |
| Status Configuration                            | <b>WI AN Interfaces</b>                        | ✓                     | $\checkmark$  |                   |              |           |  |                                                                                                    | Interfaces identified as Wireless Local Area Network (WLAN) links that connect two or more devices using some wireless distribution $i$       |  |  |
| Global Network Management                       |                                                |                       |               |                   |              |           |  |                                                                                                    |                                                                                                    |  |  |
| <b>La</b> User Interface                        |                                                |                       |               |                   |              |           |  |                                                                                                    |                                                                                                    |  |  |
| <b>Security</b>                                 |                                                |                       |               |                   |              |           |  |                                                                                                    |                                                                                                    |  |  |
| <b>MIBS</b>                                     | Updated: 8/18/16 12:02:13 PM                   |                       |               |                   |              | Total: 13 |  | Selected: 1                                                                                                    | Filter: OFF                                                                                                    |  |  |
| <b>EED</b> Device Profiles                      | * Analysis                                     |                       |               |                   |              |           |  |                                                                                                    |                                                                                                    |  |  |
| <b>D</b> Object Groups                          | Interface Group Summary : Force Poll IF Groups |                       |               |                   | ø            |           |  |                                                                                                    |                                                                                                    |  |  |

<span id="page-4-2"></span>**Figure 5:** The Monitoring Configuration Workspace

2. Click the **Interface Settings** tab as shown in **[Figure 6](#page-5-0)**; then note the current ordering values.

#### <span id="page-5-0"></span>3. Click the **New** icon

| Eile    | View                                                | <b>Tools</b> | <b>Actions</b>                                  | Help                                                                                                    |                          |                                                                                                    |                                                               |                                                              |                                                         |                          |                                                               |                                                                         |                                                                                      |
|---------|-----------------------------------------------------|--------------|-------------------------------------------------|----------------------------------------------------------------------------------------------------|--------------------------|----------------------------------------------------------------------------------------------------|---------------------------------------------------------------|--------------------------------------------------------------|---------------------------------------------------------|--------------------------|---------------------------------------------------------------|-------------------------------------------------------------------------|--------------------------------------------------------------------------------------|
|         | <b>Monitoring Configuration *</b>                   |              |                                                 |                                                                                                    |                          |                                                                                                    |                                                               |                                                              |                                                         |                          |                                                               |                                                                         |                                                                                      |
| ☞       | ⊡<br>図                                              | ø            |                                                 |                                                                                                    |                          |                                                                                                    |                                                               |                                                              |                                                         |                          |                                                               |                                                                         |                                                                                      |
| ۰       | <b>Global Control</b>                               |              |                                                 |                                                                                                    |                          | <b>Interface Settings</b>                                                                                        | Node Settings                                                 |                                                              | <b>Default Settings</b>                                 |                          |                                                               |                                                                         |                                                                                      |
|         |                                                     |              | unchanged. For more information, click here.    | If disabled, previous device state and status values remain                                                                                                    | $\overline{\phantom{a}}$ | When multiple settings are defined, NNMi applies them according to the Ordering number (lowest<br>number first). |                                                               |                                                              |                                                         |                          |                                                               |                                                                         |                                                                                      |
|         | <b>Enable State Polling</b>                         | 罓            |                                                 |                                                                                                    |                          |                                                                                                    |                                                               |                                                              |                                                         |                          |                                                               |                                                                         |                                                                                      |
|         | states for each.                                    |              |                                                 | If you do not select Enable State Polling above, NNMi disables<br>monitoring for the following object types and resets the previous                                                                |                          |                                                                                                    |                                                               |                                                              |                                                         | К                        | $\leftarrow$ 1-3 of 3 $\rightarrow$                           |                                                                         | M<br>l 51                                                                            |
| Polling | <b>Enable Card Polling</b><br><b>Enable Chassis</b> | 罓<br>☑       |                                                 |                                                                                                    |                          | A Or Name                                                                                                    | <b>Enable IP</b><br><b>Address</b><br>Fault<br><b>Polling</b> | Enable<br><b>Interface</b><br><b>Fault</b><br><b>Polling</b> | Poll<br><b>Unconnec Hosting</b><br><b>Interfaces IP</b> | Poll<br><b>Addresses</b> | <b>Interfaces Poll Link</b><br>Aggregati<br><b>Interfaces</b> | <b>Enable</b><br><b>Interface</b><br><b>Performar</b><br><b>Polling</b> | <b>Enable</b><br><b>DSx</b><br><b>Interface</b><br><b>Performa</b><br><b>Polling</b> |
| Polling | <b>Enable Node Sensor</b>                           | ☑            |                                                 |                                                                                                    | 100                      | <b>ISDN</b> Interfaces                                                                                           |                                                               | $\checkmark$                                                 | $\overline{a}$                                          | ÷,                       | ÷.                                                            |                                                                         | ÷,                                                                                   |
|         | <b>Enable Physical</b><br><b>Sensor Polling</b>     | 罓            |                                                 |                                                                                                    |                          | 200 Point to Point Int-                                                                                          | $\sim$                                                        | ✓                                                            | ٠                                                       |                          | ٠                                                             | ٠                                                                       | ٠                                                                                    |
| Polling | <b>Enable Router</b><br><b>Redundancy Group</b>     | 罓            |                                                 |                                                                                                    |                          | 300 VLAN Interfaces                                                                                              | $\sim$                                                        | ✓                                                            | $\sim$                                                  | ٠                        |                                                               | ÷.                                                                      |                                                                                      |
|         |                                                     |              |                                                 | NNMi monitors each discovered Interface according to the first<br>matching configuration setting (most-specific to least-specific:<br>Interface, Node, Default). For more information, click here. |                          |                                                                                                    |                                                               |                                                              |                                                         |                          |                                                               |                                                                         |                                                                                      |
|         | Registration                                        |              |                                                 |                                                                                                    | ∢                        |                                                                                                    |                                                               |                                                              |                                                         |                          |                                                               |                                                                         | ↘                                                                                    |
|         | <b>Last Modified</b>                                |              |                                                 | August 2, 2016 11:25:34 AM IST                                                                                                    |                          |                                                                                                    |                                                               | Total: 3                                                     |                                                         | Selected: 0              | Filter: OFF                                                   | Auto refresh: OFF                                                       |                                                                                      |
|         |                                                     |              | ▲ Analysis - Monitoring Configuration Summary - |                                                                                                    |                          |                                                                                                    |                                                               |                                                              |                                                         |                          |                                                               |                                                                         |                                                                                      |

**Figure 6**: The Interface Settings Tab

- 4. In the Interface Settings form shown in **[Figure 7](#page-6-0)**, enter an Ordering value that is lower (higher priority) than the values you noted from the previous form. Entering a lower value causes this policy to apply to all interfaces (with this Custom Attribute setting) by having the highest priority of all the policies.
- 5. Select Force Poll IF Group as the Interface Group.

**Important**: You MUST select the following check boxes:

- Enable SNMP Interface Fault Polling
- Poll Unconnected Interfaces under Extend the Scope of Polling Beyond Connected Interfaces
- Poll Interfaces Hosting IP Addresses under Extend the Scope of Polling Beyond Connected Interfaces
- 6. Select the **Enable ICMP Fault Polling** check box if you want to ping any IP addresses hosted on this interface. This check box is not selected for this example.

#### **Note:**

This example does not include any IP addresses hosted on this interface.

7. Select the Poll Link Aggregation Interfaces if you want unconnected Link Aggregation or Split Link Aggregation member interfaces in switch-to-switch and server-to-switch connections to be monitored.This check box is not selected for this example.

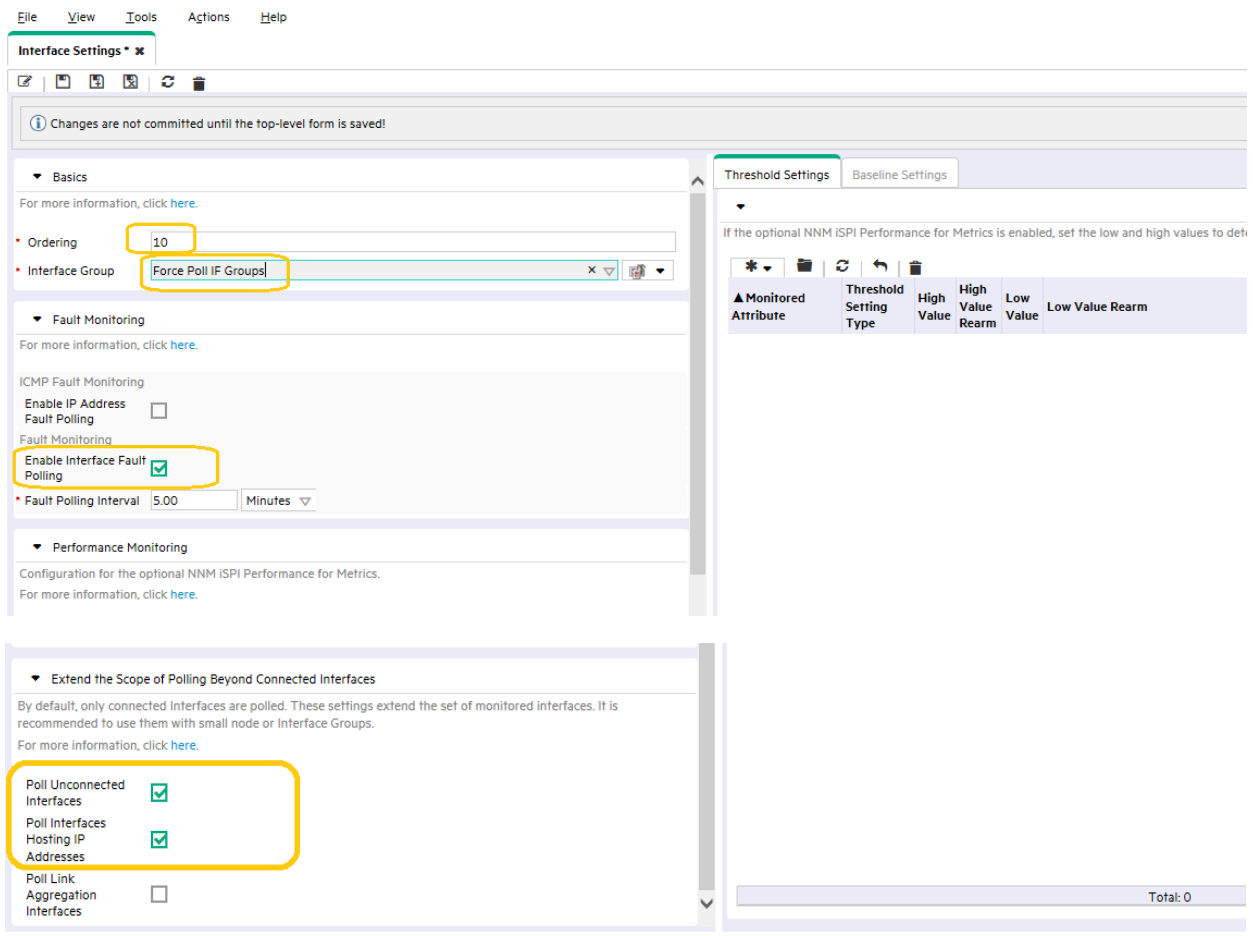

<span id="page-6-0"></span>**Figure 7**: Interface Settings Form

8. Click **Save and Close** on this form as shown in **[Figure 8](#page-6-1)**; click **Save and Close** for any outer forms as well.

| ٠<br>* | Interface Settings |          | Node Settings                    |                                                                           | Default Settings                                                                                              |                   |                                          |                                                 |                                                        |                          |                         |                                                                       |                                        |           |
|--------|--------------------|----------|----------------------------------|---------------------------------------------------------------------------|----------------------------------------------------------------------------------------------------|-------------------|------------------------------------------|-------------------------------------------------|--------------------------------------------------------|--------------------------|-------------------------|-----------------------------------------------------------------------|----------------------------------------|-----------|
|        |                    |          |                                  |                                                                           |                                                                                                    |                   |                                          |                                                 |                                                        |                          |                         |                                                                       |                                        |           |
|        |                    |          |                                  |                                                                           |                                                                                                    |                   |                                          |                                                 |                                                        |                          |                         |                                                                       |                                        |           |
|        |                    |          |                                  |                                                                           |                                                                                                    |                   |                                          |                                                 |                                                        |                          |                         |                                                                       |                                        |           |
|        |                    |          |                                  |                                                                           | When multiple settings are defined. NNMi applies them according to the Ordering number (lowest number first). |                   |                                          |                                                 |                                                        |                          |                         |                                                                       |                                        |           |
|        | <b>STAR</b>        | $\sigma$ | $\ddot{\phantom{1}}$<br>÷        |                                                                           |                                                                                                    |                   |                                          |                                                 |                                                        |                          |                         |                                                                       | $M$ $\leftrightarrow$                  |           |
|        |                    |          |                                  |                                                                           |                                                                                                    | Poll              |                                          |                                                 | Enable                                                 | Enable                   | Enable                  | Enable                                                                |                                        |           |
|        |                    |          | Fault                            | Fault                                                                     |                                                                                                    |                   |                                          |                                                 |                                                        |                          |                         |                                                                       | <b>Notes</b>                           |           |
|        |                    |          | Polling                          | Polling                                                                   |                                                                                                    |                   |                                          |                                                 | Polling                                                |                          | Polling                 |                                                                       |                                        |           |
|        |                    |          |                                  | $\checkmark$                                                              | $\checkmark$                                                                                                  | $\checkmark$      | ٠                                        | ٠                                               |                                                        | a.                       |                         | ۰                                                                     |                                        |           |
|        |                    |          | $\sim$                           | $\checkmark$                                                              | $\sim$                                                                                                    | ٠                 | ×                                        | ×.                                              | ×                                                      | $\overline{\phantom{a}}$ |                         | $\sim$                                                                | <b>ISDN</b> Interface                  |           |
|        |                    |          |                                  | v                                                                         |                                                                                                    |                   |                                          |                                                 |                                                        |                          |                         | $\sim$                                                                | Point to Point                         |           |
|        |                    |          |                                  | ٠                                                                         |                                                                                                    |                   |                                          |                                                 |                                                        |                          |                         |                                                                       | VLAN interfac                          |           |
|        |                    |          |                                  |                                                                           |                                                                                                    |                   |                                          |                                                 |                                                        |                          |                         |                                                                       |                                        |           |
|        |                    |          | A Or Name<br>100 ISDN Interfaces | 10 Force Poll IF Grou .<br>200 Point to Point Int-<br>300 VLAN Interfaces | <b>Enable IP</b> Enable<br><b>Address</b>                                                                     | Poll<br>Interface | <b>Unconnec Hosting</b><br>Interfaces IP | <b>Interfaces Poll Link</b><br><b>Addresses</b> | Enable<br>Interface<br>Aggregati<br>Interfaces polling | <b>DSx</b><br>Performar  | <b>SONET</b><br>Polling | ATM<br>Interface Interface Interface<br>Performar Performar Performan | Frame<br>Relay<br>Interface<br>Polling | Performar |

<span id="page-6-1"></span>**Figure 8**: Interface Settings tab with Force Poll IF Group

Now there is a polling policy associated with all members of the Force Poll IF Group. This policy requires that interfaces be polled. The only exception would be if there were a higher priority policy (which there is not one in this example) or if the interface has been manually unmanaged using the management mode.

#### <span id="page-7-0"></span>**Assign an interface to this interface group using a Custom Attribute**

The final step is to make the desired interface a member of this group (doing so results in the interface inheriting this polling policy) by assigning a custom attribute to the interface. Although there are few different ways to get to this convenience feature, only one will be shown in this example.

1. With the interface form open, go to **Actions** -> **Custom Attributes** -> **Add…** as shown in **[Figure 9](#page-7-1)**.

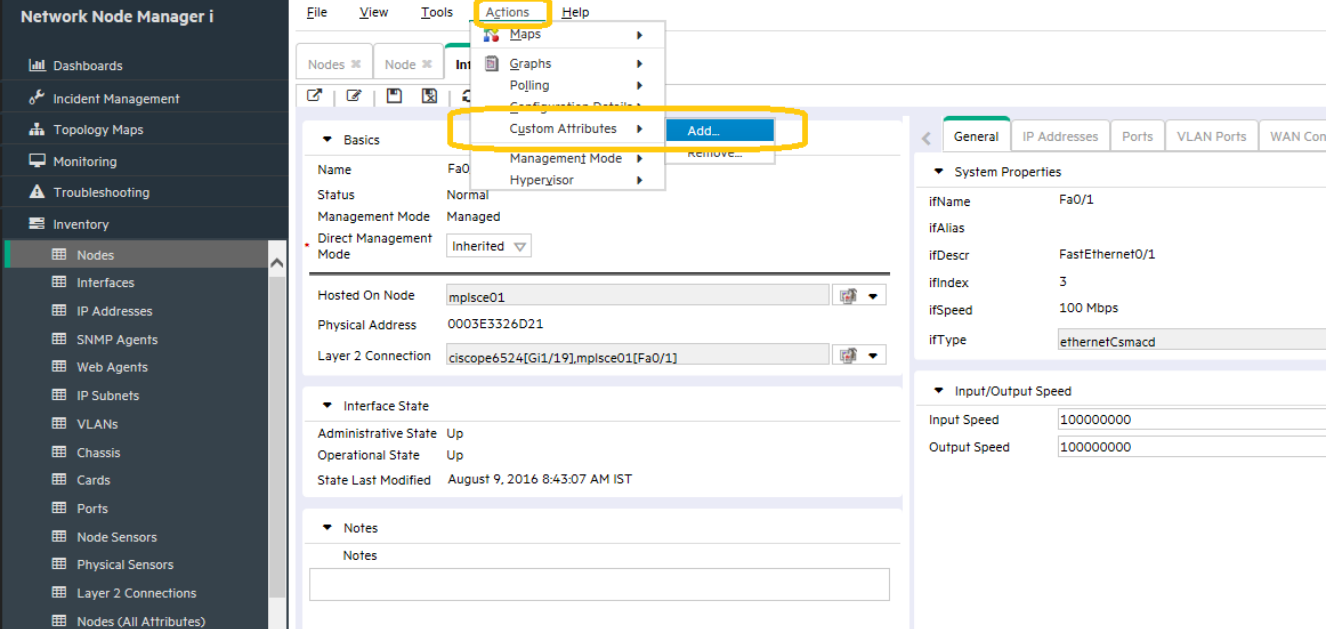

<span id="page-7-1"></span>**Figure 9**: Adding Custom Attributes

2. After the form comes up, you must first clear the pre-selected value **NPS Annotation as shown in [Figure 10](#page-7-2)**. This pre-selected value pertains to a different feature than the one being discussed in this whitepaper.

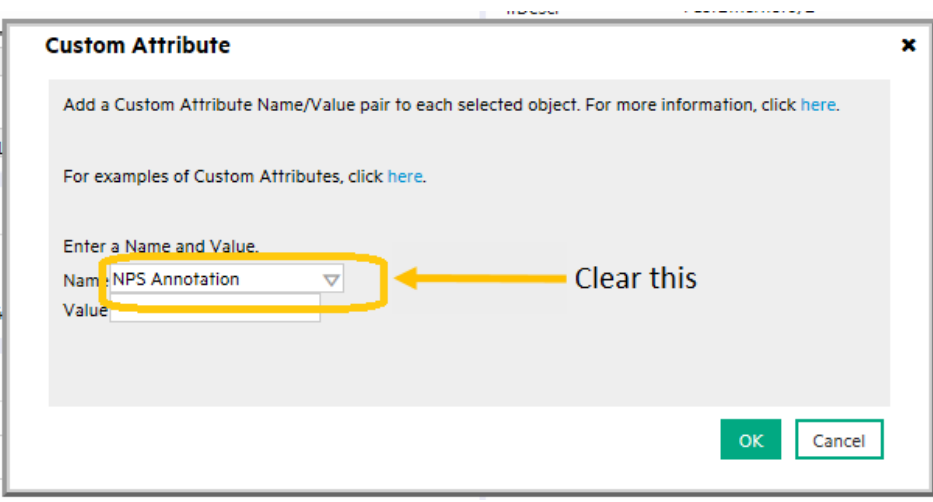

<span id="page-7-2"></span>**Figure 10**: Clearing the Preselected Value

3. Replace **NPS Annotation** with ForcePoll as shown in **[Figure 11](#page-8-0)** and set the value to 1. Remember that this is the custom attribute name and value that you set up previously. Then click **OK**.

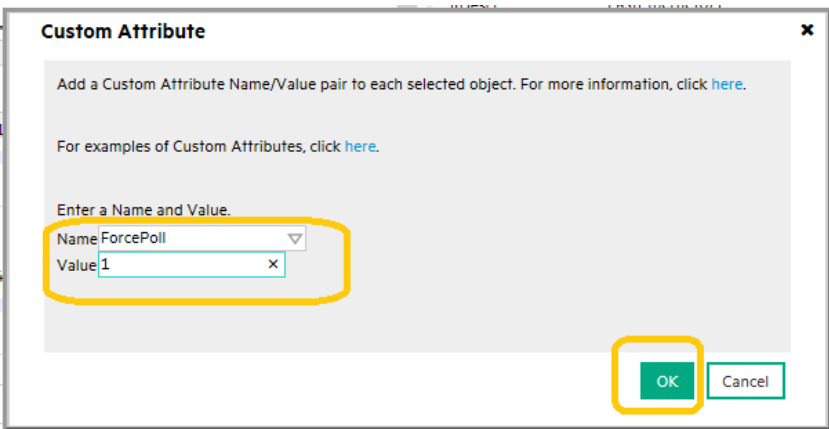

<span id="page-8-0"></span>**Figure 11**: Creating a Custom Attribute

4. Click **OK** for the next dialog box as well.

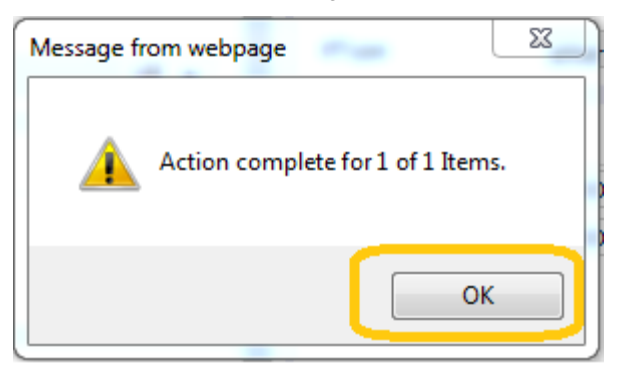

5. Depending on the size of the environment and the polling rate, this change might take several minutes to take effect. You can run a manual status poll to speed up the process as shown in **[Figure 12](#page-8-1)**.

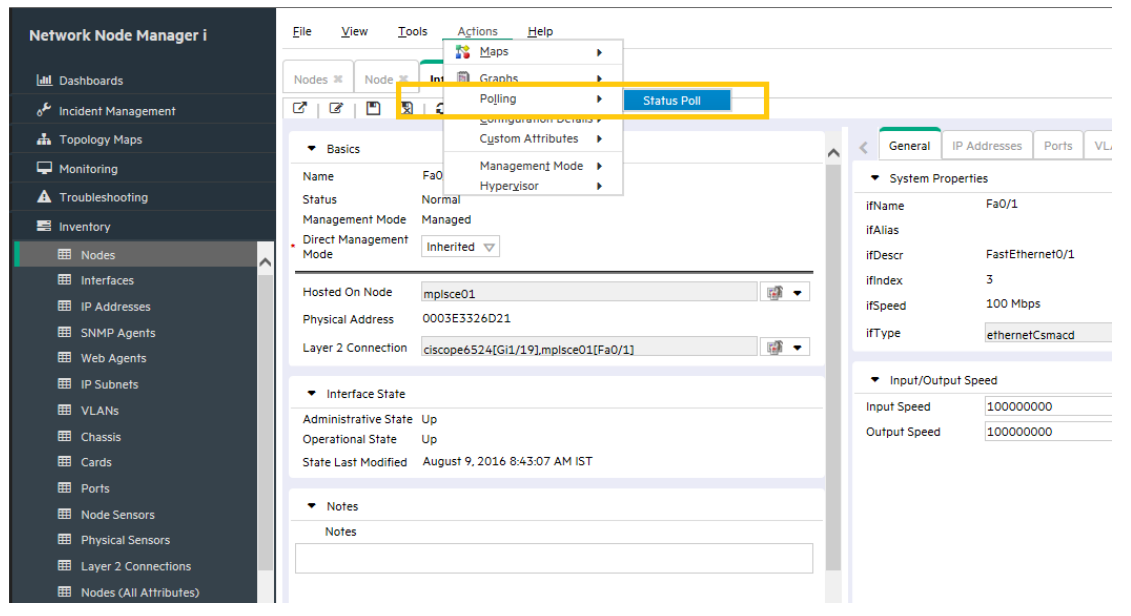

**Figure 12**: Run a Status Poll to Speed Things Up

<span id="page-8-1"></span>You can see in **[Figure 13](#page-9-0)** that Interface Fa0/1 has been polled.

| File<br>Tools<br>View                           | <b>Actions</b><br>Help                                        |                       |                                |           |           |                                         |                        |            |       |         |                            | User Name: system NNMi Role: Administrator               |   |                                       |    |
|-------------------------------------------------|---------------------------------------------------------------|-----------------------|--------------------------------|-----------|-----------|-----------------------------------------|------------------------|------------|-------|---------|----------------------------|----------------------------------------------------------|---|---------------------------------------|----|
| Node <b>x</b><br>Nodes <sup>30</sup>            |                                                               |                       |                                |           |           |                                         |                        |            |       |         |                            |                                                          |   |                                       |    |
| ø<br>⊡<br>Ы<br>$\epsilon$                       | ø<br>音                                                        |                       |                                |           |           |                                         |                        |            |       |         |                            |                                                          |   |                                       |    |
| ▼ Basics                                        |                                                               |                       | General                        |           |           | <b>IP Addresses</b>                     | Interfaces             | Chassis    | Cards |         | Ports<br><b>VLAN Ports</b> | <b>Router Redundancy</b>                                 |   | Capabilities                          | Cu |
| Name                                            | mplsce01                                                      |                       | ۰                              |           |           |                                         |                        |            |       |         |                            |                                                          |   |                                       |    |
| Hostname                                        | mplsce01.ind.hp.com                                           |                       | ø                              | e a       |           | $\sigma$   $\gamma$                     |                        |            |       |         |                            |                                                          | к | $\leftarrow$ 1.9 of 9 $\rightarrow$ 1 |    |
| Management<br><b>Address</b>                    | 15.210.109.21                                                 |                       | <b>V Status Adr Ope ifName</b> |           |           |                                         | ifType                 |            |       |         |                            | ifSpeed ifInde ifAlias Physical Addre Layer 2 Connection |   |                                       |    |
| <b>Status</b>                                   | Normal                                                        |                       | ◎                              | ◓         | $\bullet$ | Se0/1.1                                 | frameRelay             | 128 Mbp 7  |       |         |                            | Small Subnets-ciscope2851[Se0/3/0.2],mplsce01            |   |                                       |    |
| Node Management<br>Mode                         | Managed $\nabla$                                              |                       | O                              | $\bullet$ | $\bullet$ | Se0/1.2                                 | frameRelay             | 1.5 Mbps 8 |       |         |                            | Small Subnets-ciscope2851[Se0/3/0.1],mplsce01            |   |                                       |    |
| <b>Device Profile</b>                           |                                                               |                       | ۰                              | ⊙         | $\bullet$ | Se0/1.3                                 | frameRelav             | 1.5 Mbps 9 |       |         |                            | Small Subnets-ciscope2851[Se0/3/0.3],mplsce01            |   |                                       |    |
|                                                 | cisco2621                                                     | 68 →                  | $\bullet$                      |           |           | <b>O Fa0/0</b>                          | ethernetCsma 100 Mbp 2 |            |       |         | SNMP, 0003E3326D2          |                                                          |   |                                       |    |
| * Tenant                                        | <b>Default Tenant</b>                                         | $\nabla$ in $\bullet$ | $  \circledast$                |           |           | $  \circledcirc   \circledcirc  $ Fa0/1 | ethernetCsma 100 Mbp 3 |            |       |         |                            | 0003E3326D2 ciscope6524[Gi1/19],mplsce01[Fa0/1]          |   |                                       |    |
| * Security Group                                | <b>Default Security Group</b>                                 | $\nabla$ in $\bullet$ | $\bullet$                      |           |           | <b>U MILOU</b>                          | softwareLoop 8 Gbps 6  |            |       |         |                            |                                                          |   |                                       |    |
| <b>Discovery</b>                                |                                                               |                       | Ø                              |           |           | <b>End fire</b> Nuo                     | other                  | 10 Gbps 5  |       |         |                            |                                                          |   |                                       |    |
|                                                 |                                                               |                       | Ø                              |           |           | En the SeO/1                            | frameRelay             | 1.5 Mbps 4 |       |         |                            |                                                          |   |                                       |    |
| <b>Discovery State</b><br><b>Last Completed</b> | <b>Discovery Completed</b><br>August 17, 2016 12:41:07 PM IST |                       | Ø                              |           |           | <b>Eat figt</b> Se0/0                   | ppp                    | 2 Gbps 1   |       | T1 link |                            |                                                          |   |                                       |    |
| <b>Notes</b>                                    |                                                               |                       |                                |           |           |                                         |                        |            |       |         |                            |                                                          |   |                                       |    |
|                                                 |                                                               |                       |                                |           |           |                                         |                        |            |       |         |                            |                                                          |   |                                       |    |

<span id="page-9-0"></span>**Figure 13**: Polling Interface Fa0/1

6. Using the below, convenient feature, you can easily add more interfaces to this group to force them to be polled. Multiple selections are permitted in some tables as shown in **[Figure 14](#page-9-1)**. Then the Custom Attribute can be added to the entire group.

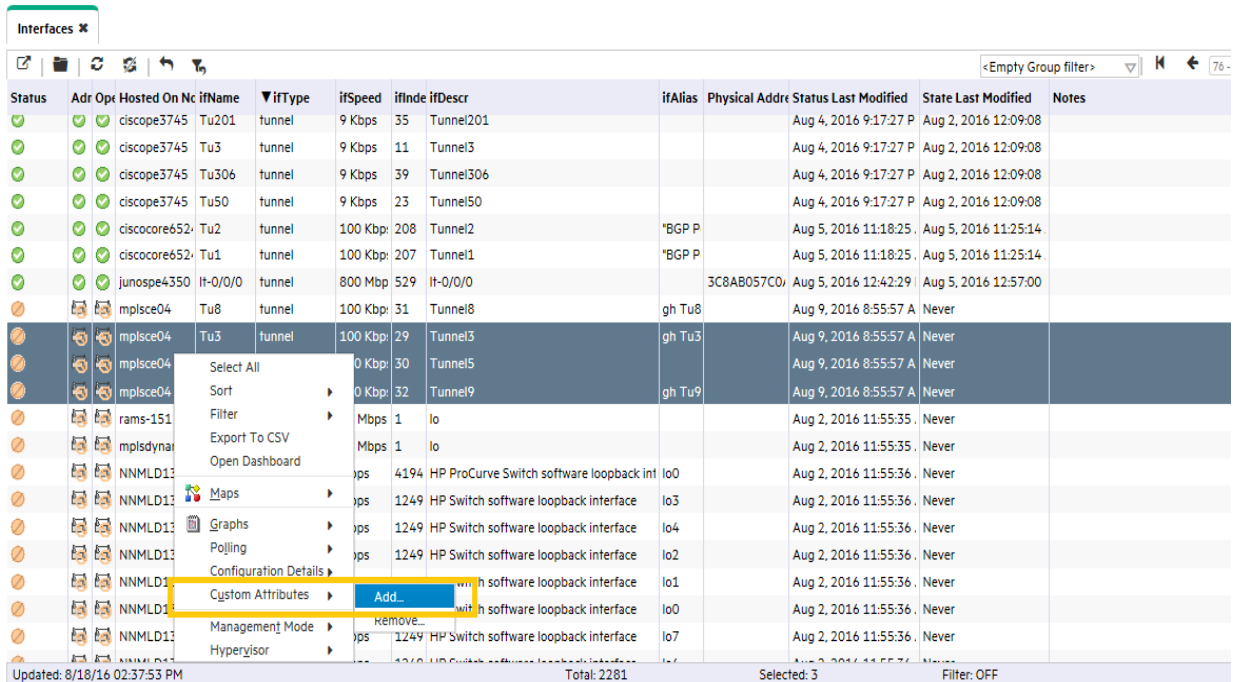

<span id="page-9-1"></span>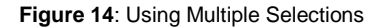

7. If you want to see all the interfaces that you have forced to be polled, go to **Inventory** -> **Interfaces** and choose **Force Poll IF Group** from the pull down menu as shown in **[Figure 15](#page-10-0)**.

| File                | View   | Tools                                                      | Actions | Help                   |                        |                 |  |                                                                        | User Name: system NNMi      |  |
|---------------------|--------|------------------------------------------------------------|---------|------------------------|------------------------|-----------------|--|------------------------------------------------------------------------|-----------------------------|--|
| Interfaces <b>x</b> |        | $\mathcal{C}$ (see ) $\mathcal{C}$ , which $\mathcal{R}_0$ |         |                        |                        |                 |  |                                                                        | <b>Force Poll IF Groups</b> |  |
| <b>Status</b>       |        | <b>Adr Ope Hosted On No ifName</b>                         |         | <b>V</b> if Type       | ifSpeed ifInde ifDescr |                 |  | <b>ifAlias</b> Physical Addre Status Last Modified State Last Modified | <b>Notes</b>                |  |
|                     | $\sim$ | mplsce01                                                   | Fa0/1   | ethernetCsma 100 Mbp 3 |                        | FastEthernet0/1 |  | 0003E3326D2 Aug 9, 2016 8:43:08 A Aug 18, 2016 2:22:17                 |                             |  |

<span id="page-10-0"></span>**Figure 15:** Listing the "Forced Polled" Interfaces

8. Finally, if you want to remove an interface from this **Force Poll IF Group**, there are a few ways you can do it. One is to right-click on the interface; then choose **Custom Attributes** -> **Remove…** as shown in **[Figure 16](#page-10-1)**.

| Network Node Manager i       | Eile                | View     | <b>Tools</b>                              | <b>Actions</b>                     | Help                               |                        |                 |                                                              |  |
|------------------------------|---------------------|----------|-------------------------------------------|------------------------------------|------------------------------------|------------------------|-----------------|--------------------------------------------------------------|--|
| III Dashboards               | Interfaces <b>x</b> |          |                                           |                                    |                                    |                        |                 |                                                              |  |
| Incident Management          | ø                   | ø<br>a a | 感 ト る                                     |                                    |                                    |                        |                 |                                                              |  |
| <b>A</b> Topology Maps       | <b>Status</b>       |          |                                           | <b>Adr Opt Hosted On No ifName</b> | <b>VifType</b>                     | ifSpeed ifInde ifDescr |                 | ifAlias Physical Addre Status Last Modified State Last Modif |  |
| Monitoring                   | $\circledcirc$      | ۱        | $  \bigcirc \rangle$ mplsce <sup>n+</sup> | Select All                         | From AthenetCama 100 Mbp 3         |                        | FastEthernet0/1 | 0003E3326D; Aug 9, 2016 8:43:08 A Aug 18, 2016 2:            |  |
| <b>A</b> Troubleshooting     |                     |          |                                           | Sort                               | ٠                                  |                        |                 |                                                              |  |
| <b>图 Inventory</b>           |                     |          |                                           | Filter<br><b>Export To CSV</b>     | ٠                                  |                        |                 |                                                              |  |
| <b>EE</b> Nodes              |                     |          |                                           | Open Dashboard                     |                                    |                        |                 |                                                              |  |
| <b>EED</b> Interfaces        |                     |          |                                           | Maps                               | ٠                                  |                        |                 |                                                              |  |
| <b>EE IP Addresses</b>       |                     |          |                                           | Graphs                             | ٠                                  |                        |                 |                                                              |  |
| EE SNMP Agents               |                     |          |                                           | Polling                            | ٠                                  |                        |                 |                                                              |  |
| <b>EE Web Agents</b>         |                     |          |                                           |                                    | <b>Configuration Details &amp;</b> |                        |                 |                                                              |  |
| <b>EE</b> IP Subnets         |                     |          |                                           |                                    | Custom Attributes   P              | Add<br>Remove_         |                 |                                                              |  |
| <b>ED</b> VLANS              |                     |          |                                           | Hypervisor                         | Management Mode ><br>٠             |                        |                 |                                                              |  |
| <b>EE</b> Chassis            |                     |          |                                           |                                    |                                    |                        |                 |                                                              |  |
| <b>ED</b> Cards              |                     |          |                                           |                                    |                                    |                        |                 |                                                              |  |
| <b>EE</b> Ports              |                     |          |                                           |                                    |                                    |                        |                 |                                                              |  |
| <b>FFRIDAY AND A COMPANY</b> |                     |          |                                           |                                    |                                    |                        |                 |                                                              |  |

<span id="page-10-1"></span>**Figure 16:** Removing an Interface from Forced Polling

9. Type in **ForcePoll** for the **Name** and 1 for the **value**; then click **OK.**

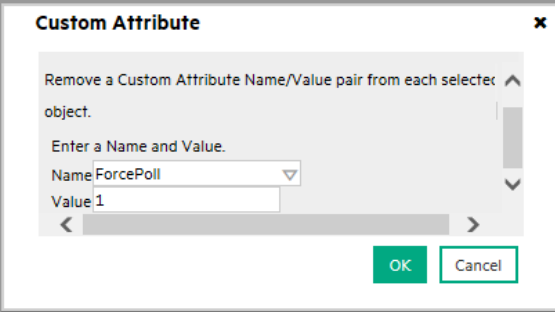

10.Click **OK** in the next dialog box.

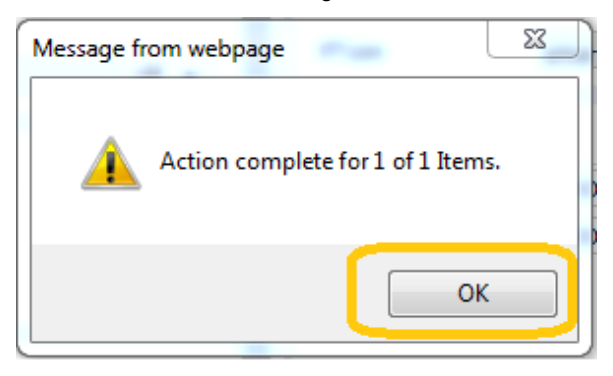

**Therefore contemporary MARACORE, Administrator** 

Another method you can use to return the interface to its non-forced polling policy is to do the following:

- 1. Open the interface form.
- 2. Click the **Custom Attributes** tab.
- 3. Select the **ForcePoll** attribute.
- 4. Click the **Delete** button as shown in **[Figure 17](#page-11-1)**.

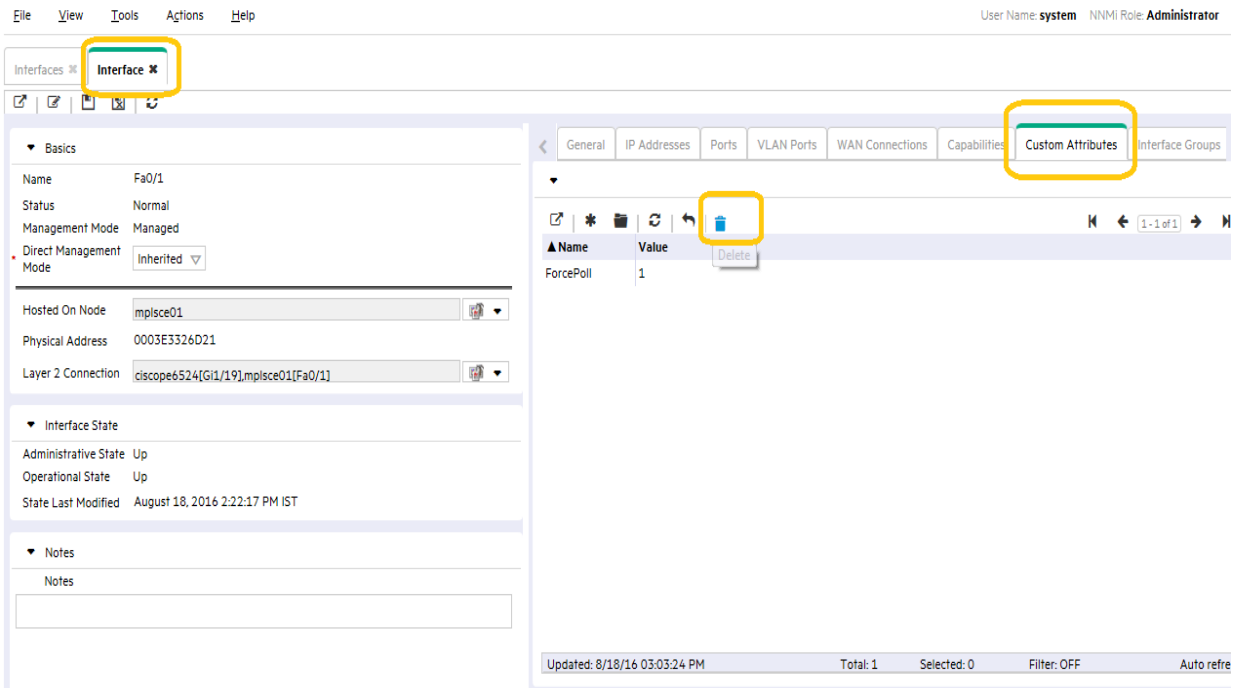

<span id="page-11-1"></span>**Figure 17**: Deleting a Forced Poll

Now the interface will return to its non-forced polling policy.

## <span id="page-11-0"></span>**Conclusion**

NNMi is flexible enough to assist you if you must monitor additional interfaces. You can configure NNMi to monitor additional interfaces using a monitoring configuration policy and a specific custom attribute that you define. You then add this attribute to the interface, so that the interface can be monitored. You can accomplish this by following the steps detailed in this paper.

## <span id="page-12-0"></span>**We appreciate your feedback!**

If an email client is configured on this system, by default an email window opens when you click [here](mailto:network-management-doc-feedback@hpe.com?subject=Feedback%20on%20Forcing%20an%20Interface%20to%20be%20Polled,%20June%202016%20(10.20)).

If no email client is available, copy the information below to a new message in a web mail client, and then send this message to **network-management-doc-feedback@hpe.com**.

**Product name and version**: NNMi 10.20

**Document title**: Forcing an Interface to be Polled

**Feedback**:

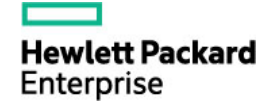

<sup>©</sup> Copyright 2016 Hewlett Packard Enterprise Development LP. The information contained herein is subject to change without notice. The only warranties for Hewlett Packard Enterprise products and services are set forth in the express warranty statements accompanying such products and services. Nothing herein should be construed as constituting an additional warranty. Hewlett Packard Enterprise shall not be liable for technical or editorial errors or omissions contained herein.